# S*a*-Ti*k*Z ∗

# Claudio Fiandrino [claudio.fiandrino@gmail.com](mailto:claudio.fiandrino@gmail.com)

# September 28, 2013

# **Contents**

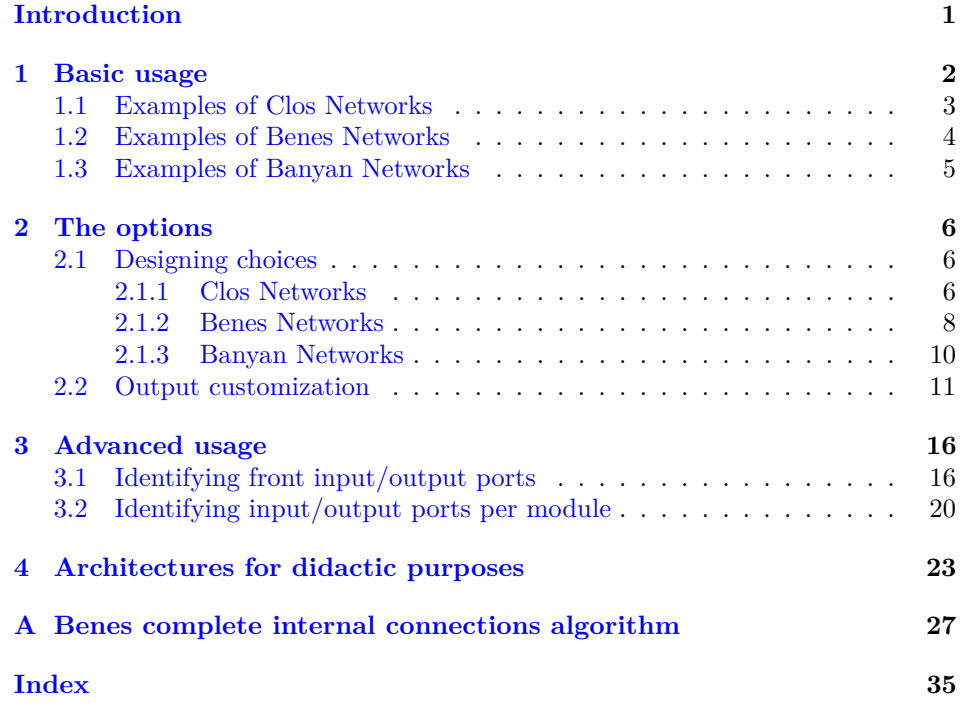

# <span id="page-0-0"></span>**Introduction**

The S*a*-Ti*k*Z library helps in drawing *switching-architectures*. In particular, one of its aims, is to help students to verify the correctness of their exercises. It could

<sup>∗</sup>This package has version number *v*0.6 of September 28, 2013; it is released under and subject to the LA[TEX Project Public License \(LPPL\).](http://www.latex-project.org/lppl/)

<span id="page-1-8"></span>also help teachers in preparing lecture notes. The repository of the library is [https://github.com/cfiandra/Sa-TikZ.](https://github.com/cfiandra/Sa-TikZ)

The S*a*-Ti*k*Z library can be loaded in the preamble by means of:

\usetikzlibrary{switching-architectures}

and in this case you should also load manually:

\usepackage{tikz}

or by means of:

\usepackage{sa-tikz}

In both cases the libraries calc, positioning and decorations.pathreplacing are loaded automatically and in the latter case also the Ti*k*Z package is loaded.

The version *v*0.6 provides a way to draw Clos Networks Strictly-non-Blocking (snb) and Rearrangeable (rear), Benes Networks and Banyan Networks (in particular  $Omega<sup>1</sup>$  $Omega<sup>1</sup>$  $Omega<sup>1</sup>$  and Flip Networks); moreover, the package provides the possibility to fully customize the aspect of the drawn network: the dimensions of module, their distance and the font used are some examples. Finally, S*a*-Ti*k*Z let the user to draw connections among the stages by accessing the single ports of the modules.

# <span id="page-1-0"></span>**1 Basic usage**

The simplest use of the package is to define a

#### <span id="page-1-2"></span>\node

Basic command definition.

with one of the following options

<span id="page-1-5"></span><span id="page-1-4"></span><span id="page-1-3"></span>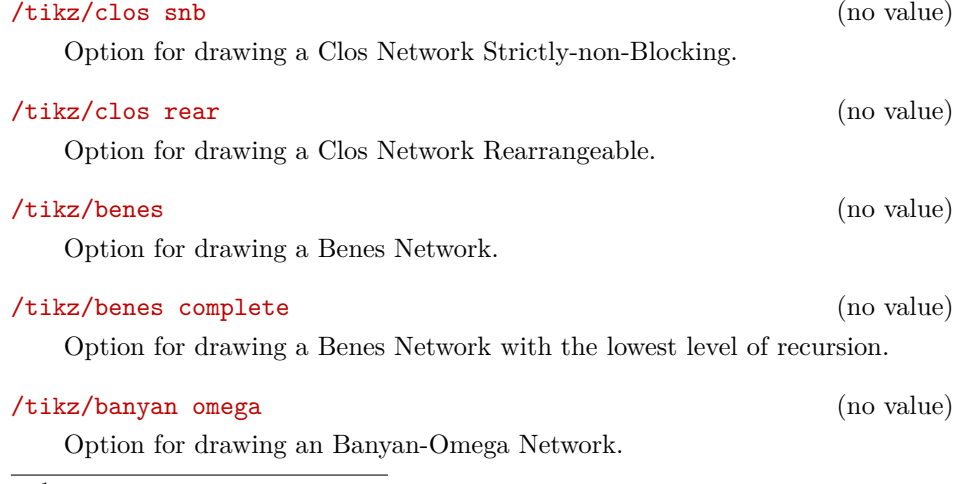

<span id="page-1-7"></span><span id="page-1-6"></span><span id="page-1-1"></span>1 Implementation of Omega Networks by João Gabriel Reis.

## <span id="page-2-3"></span><span id="page-2-2"></span>/tikz/banyan flip (no value)

Option for drawing an Banyan-Omega Network with inverse shuffle exchange (Flip).

inside a [tikzpicture](#page-2-1) environment:

```
\begin{tikzpicture}[\langle options \rangle]
  henvironment contentsi
\end{tikzpicture}
```
## <span id="page-2-1"></span><span id="page-2-0"></span>**1.1 Examples of Clos Networks**

The following example shows a Rearrangeable Clos Network.

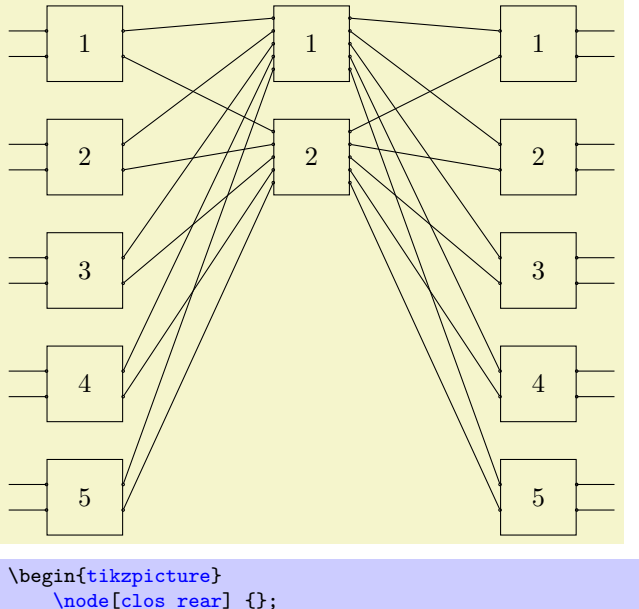

[\node\[](#page-1-2)[clos rear\]](#page-1-3) {}; \end[{tikzpicture}](#page-2-1)

The following example shows a Strictly-non-Blocking Clos Network.

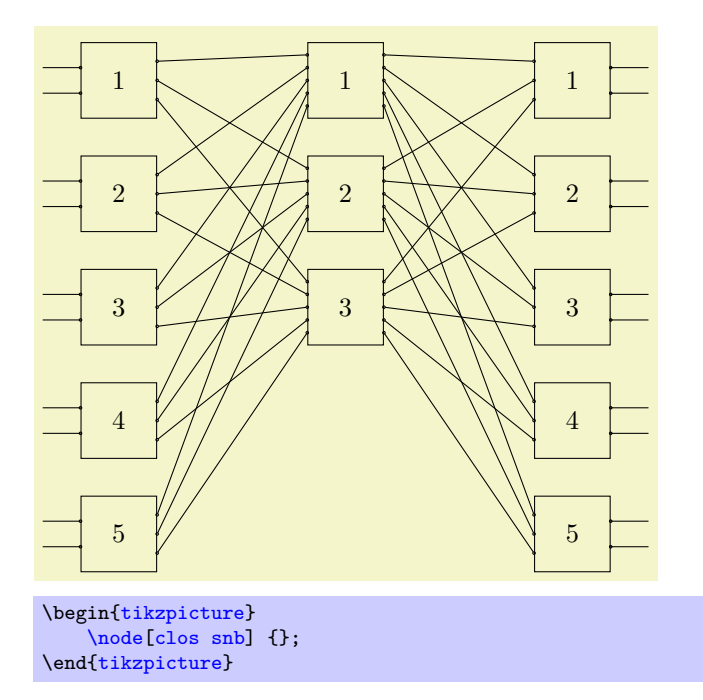

Notice from the examples that automatically the library is able to compute the constraints that define a Clos Network to be Strictly-non-Blocking or Rearrangeable. Moreover, the network drawn is characterized by:

- the first stage with:
	- **–** a number of modules equal to 5;
	- **–** each one with two input ports;
- the last stage with:
	- **–** a number of modules equal to 5;
	- **–** each one with two output ports.

Each module of the network is numbered according to the stage it belongs to.

## <span id="page-3-0"></span>**1.2 Examples of Benes Networks**

The simplest example of a Benes Network:

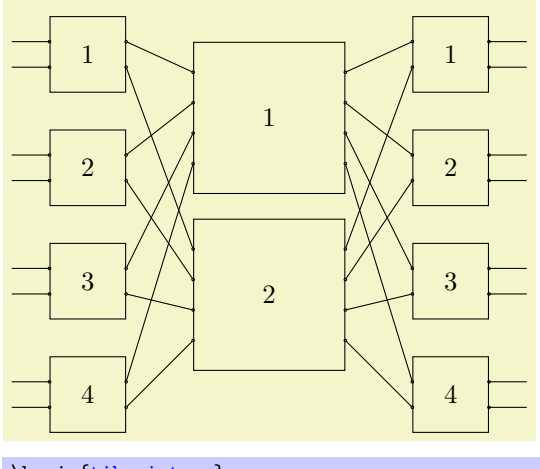

```
\begin{tikzpicture}
    \node[benes] {};
\end{tikzpicture}
```
is a Benes Network in which there are 8 input and output ports. To draw a Benes Network in which all modules are visible, the key [benes complete](#page-1-6) should be used rather than the [benes](#page-1-5) key. An example:

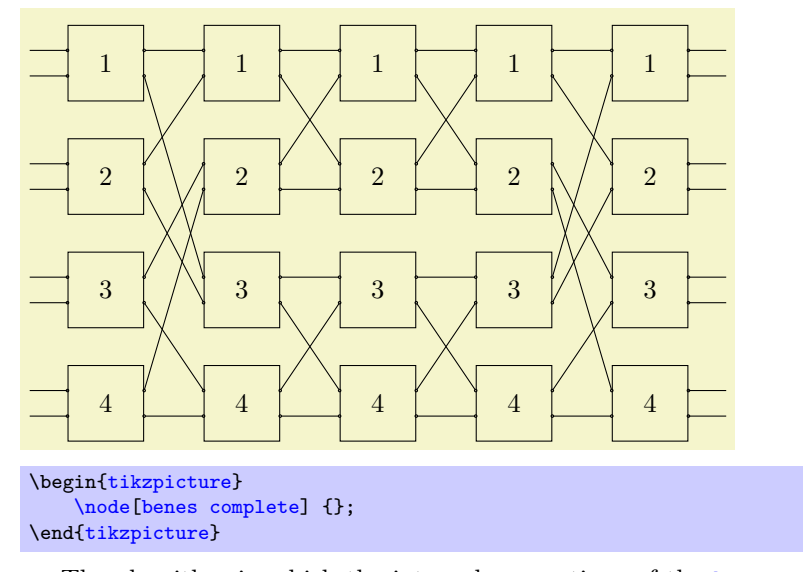

The algorithm in which the internal connections of the [benes complete](#page-1-6) networks are drawn is explained in detail in the appendix [A.](#page-26-0)

## <span id="page-4-0"></span>**1.3 Examples of Banyan Networks**

The following examples show the two Banyan Network architectures handled by the library.

<span id="page-5-5"></span>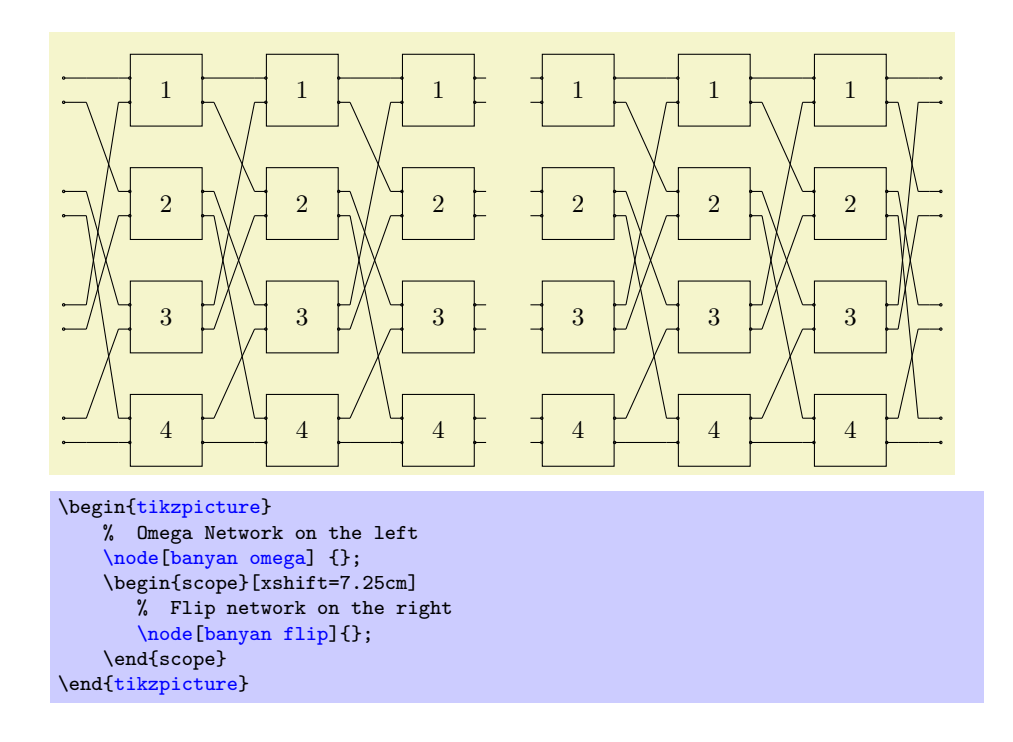

# <span id="page-5-0"></span>**2 The options**

## <span id="page-5-1"></span>**2.1 Designing choices**

This subsection illustrates which are the parameters that could be customized to draw Clos, Benes and Omega Networks. In particular:

- Clos Networks are analysed in [2.1.1;](#page-5-2)
- Benes Networks are analysed in [2.1.2;](#page-7-0)
- Banyan Networks are analysed in [2.1.3.](#page-9-0)

In each part the keys will be presented and simple examples will be provided.

### <span id="page-5-2"></span>**2.1.1 Clos Networks**

The two first important design parameters are the total number of input ports of the first stage and the total number of output ports of the last stage. These two parameters could be modified by means of:

<span id="page-5-3"></span>

/tikz/N={/*value*}} (no default, initially 10)

This is the number of total input ports in the first stage.

<span id="page-5-4"></span>

/tikz/M={\*value*}} (no default, initially 10)

This is the number of total output ports in the last stage.

<span id="page-6-2"></span>Usually, a second design parameter is the number of modules present in the first and last stage. S*a*-Ti*k*Z defines:

<span id="page-6-0"></span>

/tikz/r1={\*value*}} (no default, initially 5)

This is the number of modules in the first stage.

<span id="page-6-1"></span>/tikz/r3={\*value*}} (no default, initially 5)

This is the number of modules in the last stage.

The two design parameters provide the number of ports of each module:

$$
m_1 = \frac{N}{r_1} \qquad \qquad m_3 = \frac{M}{r_3}
$$

Some examples considering  $N=9$  $N=9$ ,  $r1=3$  $r1=3$ ,  $M=9$  $M=9$  and  $r3=3$  $r3=3$ .

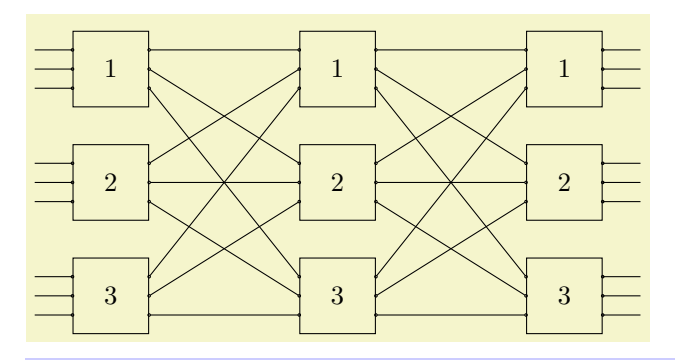

\begin[{tikzpicture}](#page-2-1) [\node\[](#page-1-2)[N=](#page-5-3)9[,r1=](#page-6-0)3[,M=](#page-5-4)9[,r3=](#page-6-1)3[,clos rear\]](#page-1-3) {}; \end[{tikzpicture}](#page-2-1)

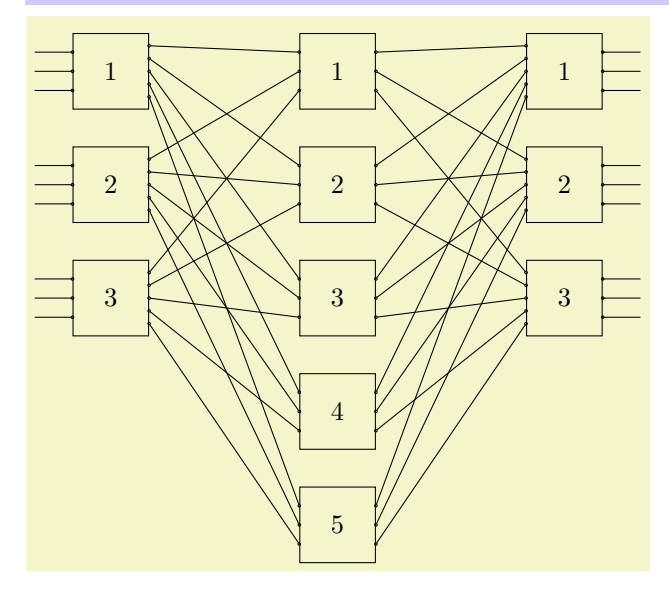

```
\begin{tikzpicture}
    \node[N=9,r1=3,M=9,r3=3,clos snb] {};
\end{tikzpicture}
```
Notice a very important thing: the type of the architecture should be loaded *after* all the design choices in case they have been set in the \node; indeed, if you do not respect this constraint you will end up with an architecture with default values. For example:

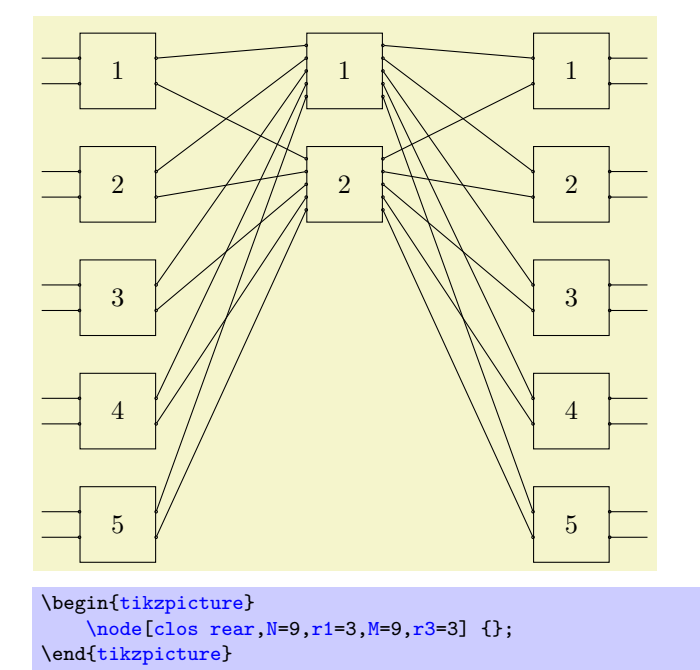

## <span id="page-7-0"></span>**2.1.2 Benes Networks**

Benes Networks are Clos Rearrangeable Networks composed of  $2 \times 2$  modules, so as design choice it just possible to select which is the number of input/output ports:

<span id="page-7-1"></span>/tikz/P={\*value*}} (no default, initially 8)

This is the number of total input/output ports in the first/third stage.

Notice that [P](#page-7-1) could assume values

$$
P = 2^p \qquad p = 2, 3, 4, \dots
$$

and the user is responsible to correctly set this parameter.

For low values of *p* there are no problems in visualizing the network, but as *p* increases the user should take care of the modules' dimension and the modules' separation (vertical and horizontal): they could be customized as explained in the subsection [2.2.](#page-10-0) Actually, for [benes complete](#page-1-6) networks, the number of *p* is crucial: when it is above 7, thus for networks bigger than  $128 \times 128$ , PGF can not properly work due to internal limitations.

Notice that actually, for  $P=4$  $P=4$  the [benes](#page-1-5) network and the [benes complete](#page-1-6) network are indistinguishable:

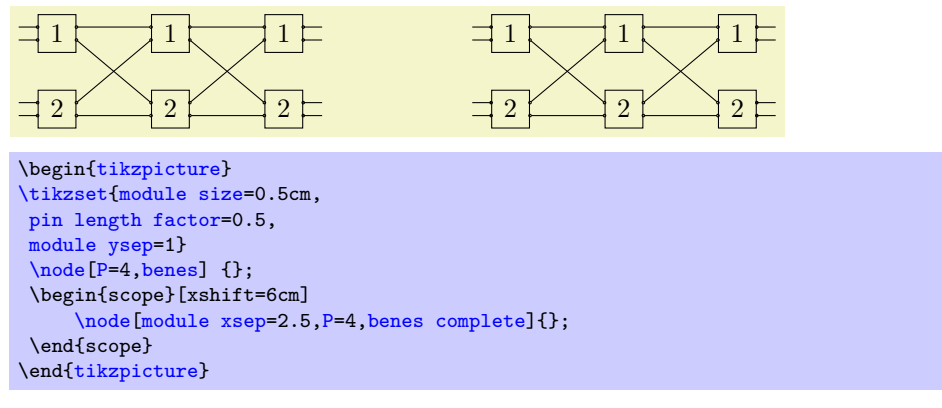

Here is an example of Benes Network with  $P=16$  $P=16$ :

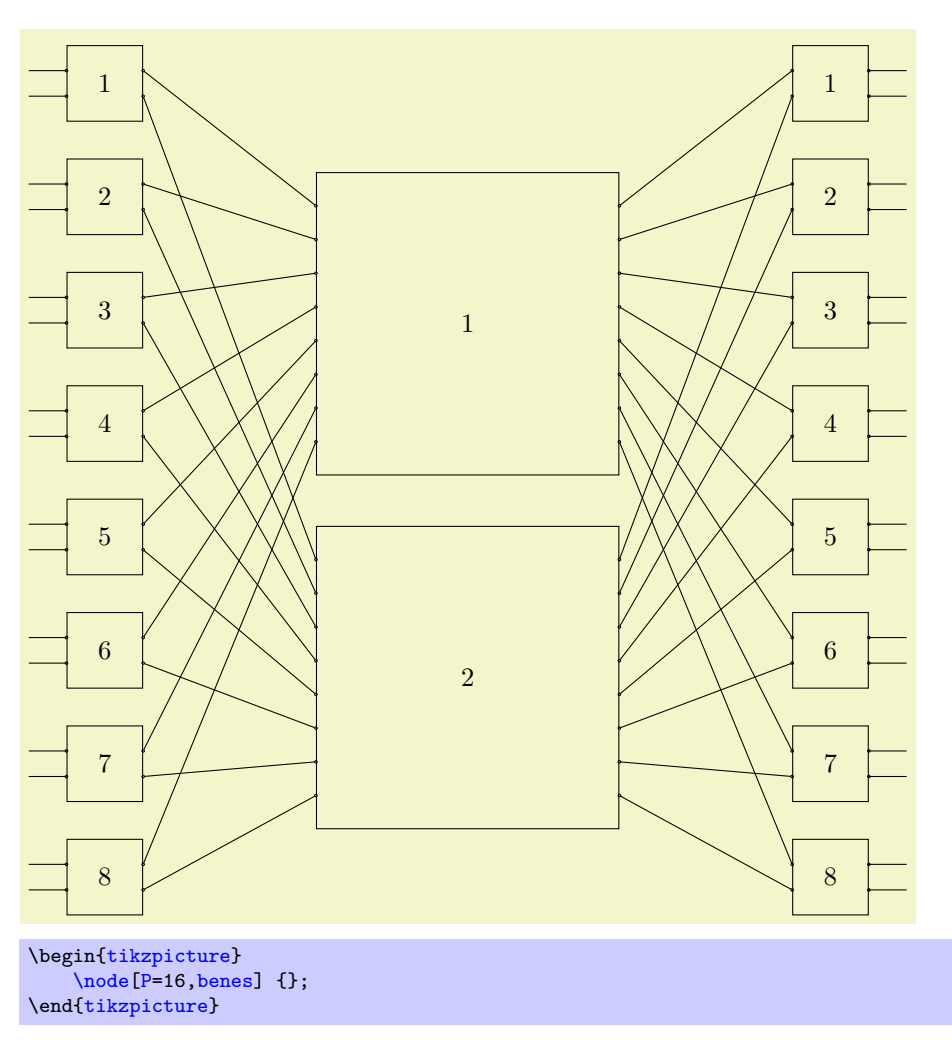

It holds the same concept already said for Clos Networks: set the parameter [P](#page-7-1) before declaring the **\node** be a Benes Network.

### <span id="page-9-0"></span>**2.1.3 Banyan Networks**

Banyan Networks are architectures based on Benes Networks: they have particular interconnections properties. As well as Benes Networks, only the number of inputs and outputs ports can be selected and it is [P](#page-7-1).

S*a*-Ti*k*Zis able to represent Omega and Flip Banyan Networks. An example of  $4 \times 4$  [banyan omega](#page-1-7) network:

<span id="page-10-7"></span>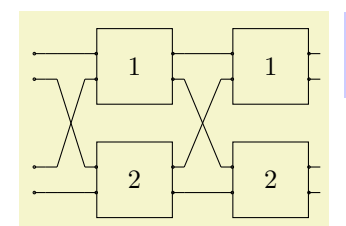

\begin[{tikzpicture}](#page-2-1) [\node](#page-1-2)[\[P=](#page-7-1)4[,banyan omega\]](#page-1-7) {}; \end[{tikzpicture}](#page-2-1)

An example of  $4 \times 4$  [banyan flip](#page-2-2) network:

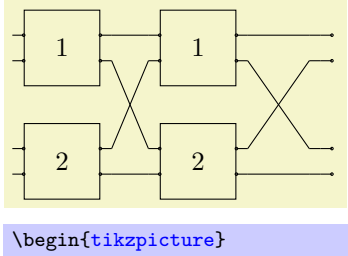

[\node\[](#page-1-2)[P=](#page-7-1)4[,banyan flip\]](#page-2-2) {}; \end[{tikzpicture}](#page-2-1)

## <span id="page-10-0"></span>**2.2 Output customization**

This subsection focuses on how to customize the aspect of the networks.

```
/tikz/module size={\{value\}} (no default, initially 1cm)
   This option allows to set the module dimension.
/tikz/module ysep={hvaluei} (no default, initially 1.5)
   This option allows to set the vertical module distance factor.
/tikz/module xsep={hvaluei} (no default, initially 3)
   This option allows to set the horizontal module distance factor.
```
<span id="page-10-5"></span><span id="page-10-4"></span>/tikz/module label opacity={ $\{value\}$ } (no default, initially 1)

This option allows to mask the module label when the  $\langle value \rangle$  is set to 0.

```
/tikz/pin length factor={\langle value \rangle} (no default, initially 1)
    This option allows to reduce/increase the length of the pins drawn in in-
    put/output. Use a \langle value \rangle [0,1] to reduce the length or, viceversa, a \langle value \ranglegreater than 1 to increase the length.
```
<span id="page-10-6"></span> $\{\text{tikz/module font}=\{\text{font =}\{\text{count}=\text{symbols}\}\}\$  (default \normalfont) This option sets the font used for module labels. The  $\langle$  *font commands* $\rangle$  that could be used are those ones related to the font size (i.e. \Large) and font shape (i.e \itshape).

#### <span id="page-11-2"></span><span id="page-11-1"></span>/tikz/connections disabled=true|false (default false)

This option, not active by default [connections disabled/](#page-11-1).default=false, allows to remove the connections between the stages when it is set to true. Beware: this option is valid only for [clos snb](#page-1-4), [clos rear](#page-1-3), [benes](#page-1-5) and [benes](#page-1-6) [complete](#page-1-6) networks, but it does not holds for the architectures explained in section [4.](#page-22-0)

The following example shows a Rearrangeable Clos Network with some options customized. Notice that the [module label opacity](#page-10-5) should be given as parameter of the desired network.

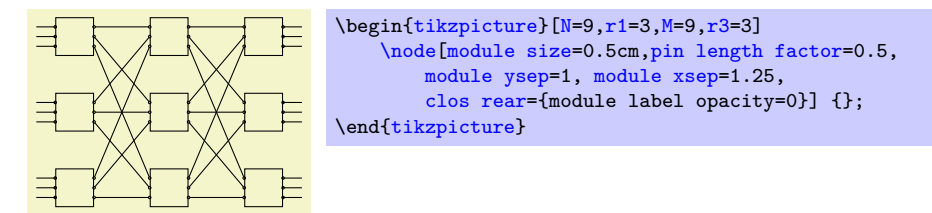

The options could also be introduced with the standard Ti*k*Z syntax:

#### <span id="page-11-0"></span>\tikzset{*\options*}}

Command that process the various (*options*): they should be provided separated by commas.

Therefore, the previous example could be modified into:

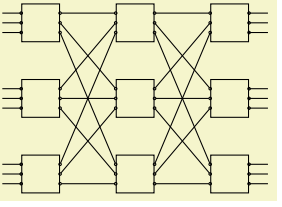

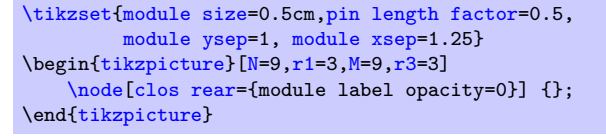

It is also possible to declare styles to set some options for later use: this helps to keep the code clean especially when the same options are re-used several times; an example:

```
\tikzset{module size definition/.style={
  module size=0.75cm,
  pin length factor=0.75,
  module xsep=2,
  module ysep=2,
  }
}
\tikzset{module size definition,
P=16,
}
\begin{tikzpicture}
    \node[benes] {};
\end{tikzpicture}
```
Here is a Benes Network  $4\times 4$  with an extremely large font size for the module labels with the connections disabled:

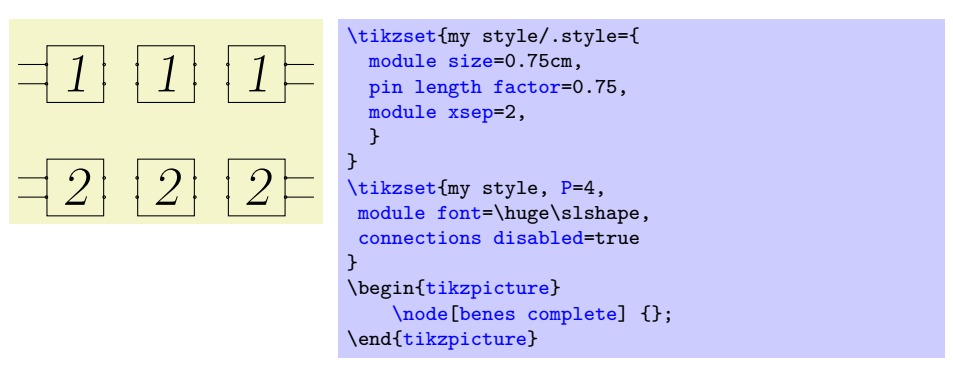

Consider the following  $16\times16$  Omega Network:

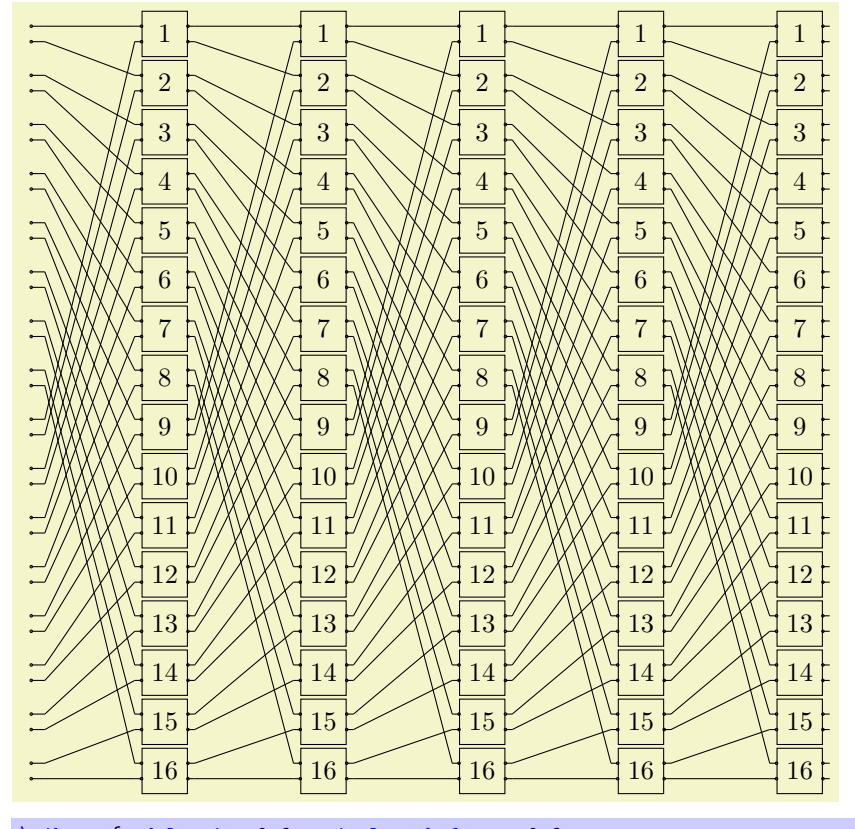

[\tikzset{](#page-11-0)[module size=](#page-10-1)0.6cm[,pin length factor=](#page-10-2)0.6, [module ysep=](#page-10-3)0.65, [module xsep=](#page-10-4)3.5} \begin[{tikzpicture}](#page-2-1)[\[P=](#page-7-1)32] [\node\[](#page-1-2)[banyan omega\]](#page-1-7) {}; \end[{tikzpicture}](#page-2-1)

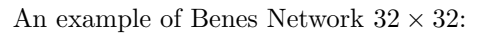

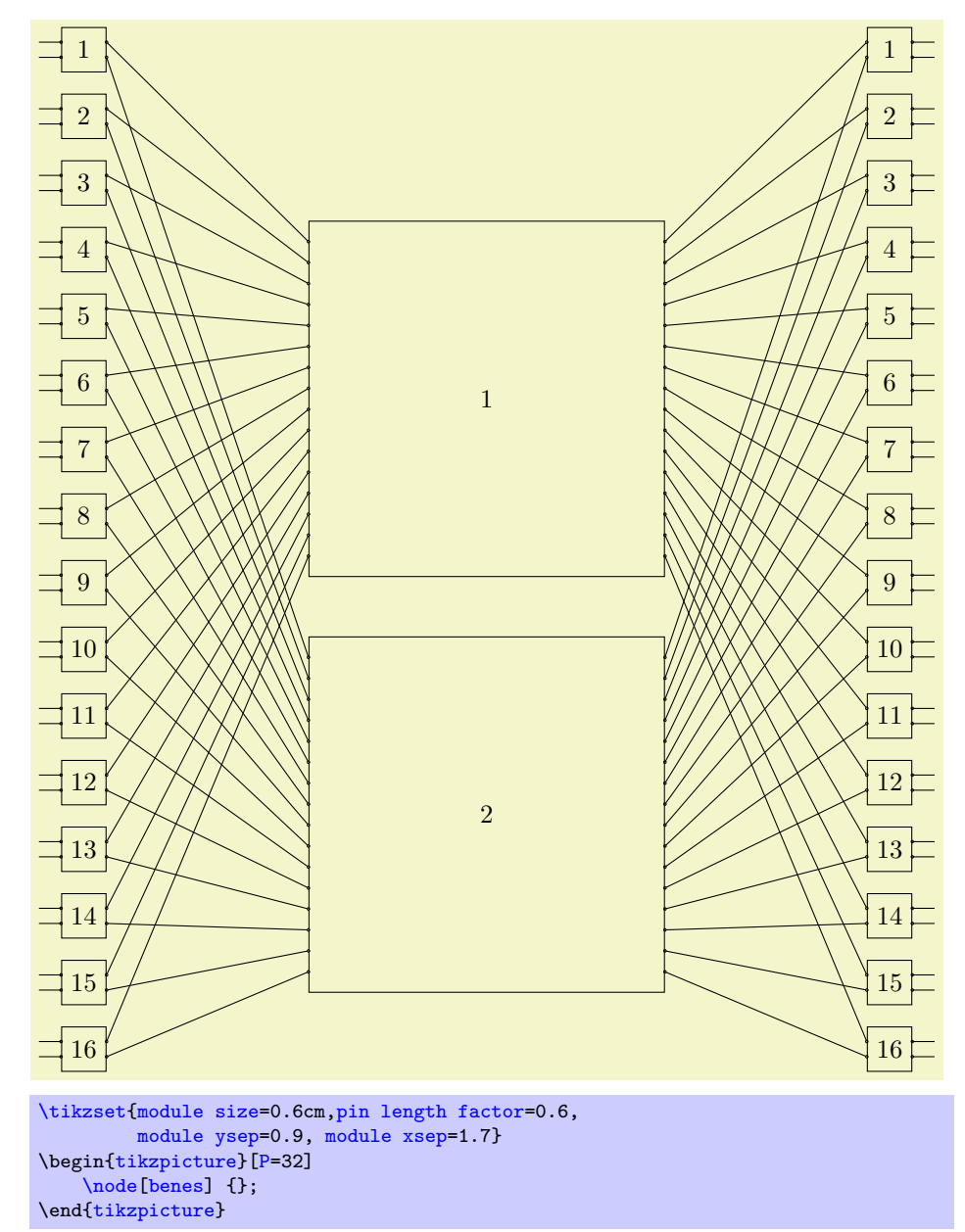

and its complete form:

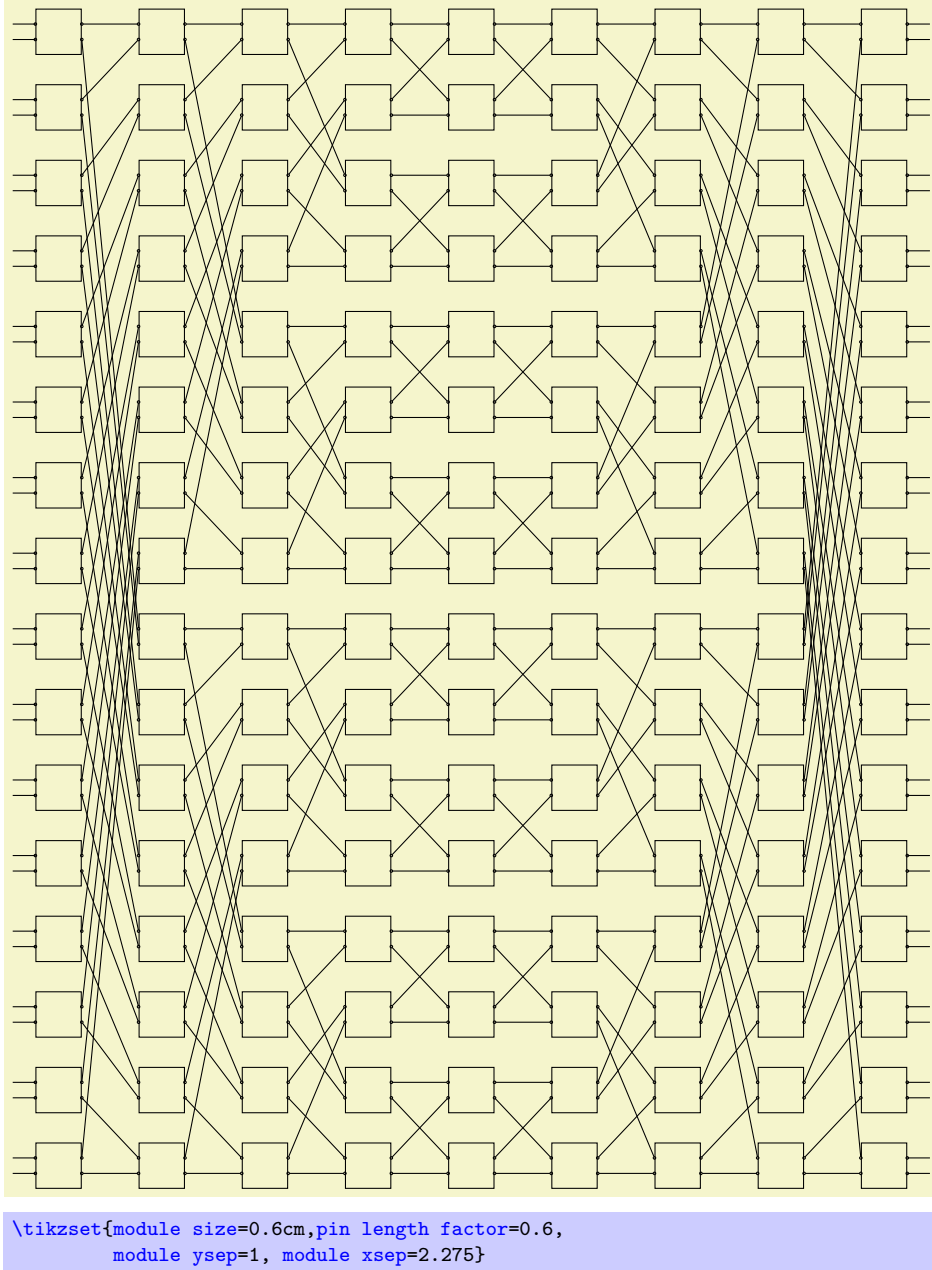

\begin[{tikzpicture}](#page-2-1)[\[P=](#page-7-1)32] [\node\[](#page-1-2)[benes complete=](#page-1-6){module label opacity=0}] {}; \end[{tikzpicture}](#page-2-1)

# <span id="page-15-0"></span>**3 Advanced usage**

This section presents some more advanced examples. More in detail, it is described how to add elements to the basic architecture; elements can be:

- labels for the input and output ports;
- paths interconnecting input and output ports.

### <span id="page-15-1"></span>**3.1 Identifying front input/output ports**

In this subsection it is shown how to reference the front input and output ports for the first and last stage. Each front input port could be accessed by means of:

```
r1-module number-front input-port number; example:
r1-1-front input-1;
```
Each front output port could be accessed by means of:

```
r3-module number-front output-port number; example:
r3-1-front output-1;
```
Noticed that the first stage is always 1, but the last stage may be different from 3 in case the [benes complete](#page-1-6) network is drawn. Errors will occur in case the last stage number is not correct and the user is responsible for the correct setting.

A simple example with a Rearrangeable Clos network of 4 input and output ports; the first stage and the last one have both 2 modules.

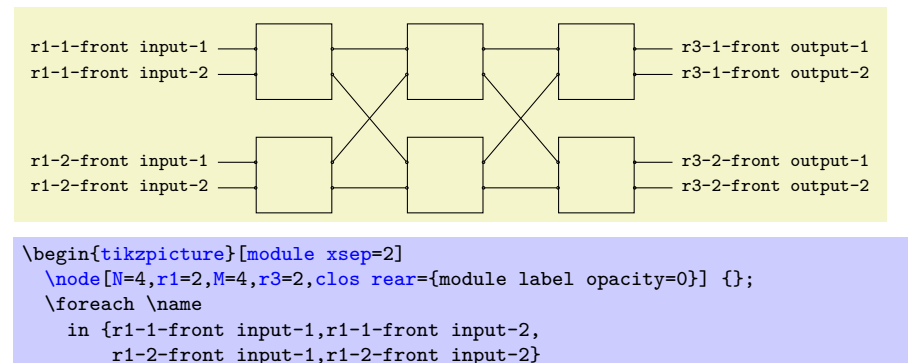

```
\node[left] at (\name) {\scriptsize{\texttt{\name}}};
\foreach \name
  in {r3-1-front output-1,r3-1-front output-2,
     r3-2-front output-1,r3-2-front output-2}
```

```
\node[right] at (\name) {\scriptsize{\texttt{\name}}};
\end{tikzpicture}
```
The following is a Strictly-non-Blocking Clos network of 9 input and output ports in which the first and last stage have 3 modules each one.

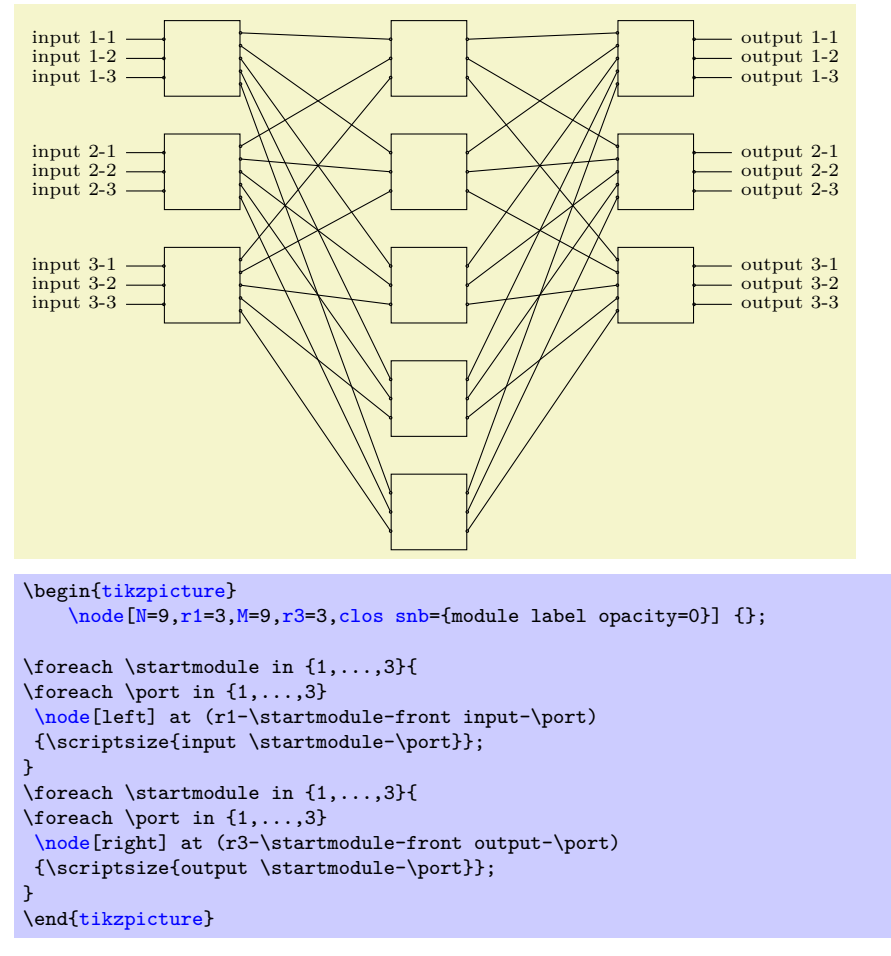

The same applies also for Benes Networks:

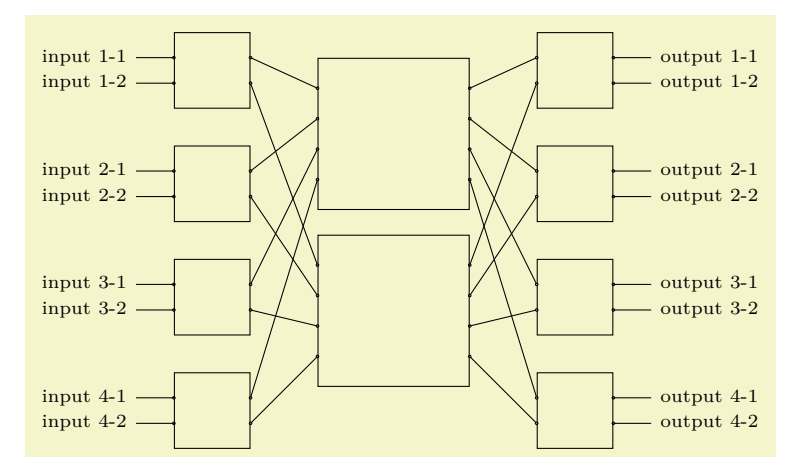

```
\begin{tikzpicture}
    \node[benes={module label opacity=0}] {};
\foreach \startmodule in {1,...,4}{
\foreach \port in \{1,\ldots,2\}\node[left] at (r1-\startmodule-front input-\port)
 {\scriptsize{input \startmodule-\port}};
}
\foreach \startmodule in {1,...,4}{
\foreach \port in {1,...,2}
 \node[right] at (r3-\startmodule-front output-\port)
 {\scriptsize{output \startmodule-\port}};
}
\end{tikzpicture}
```
and to the correspondent complete form:

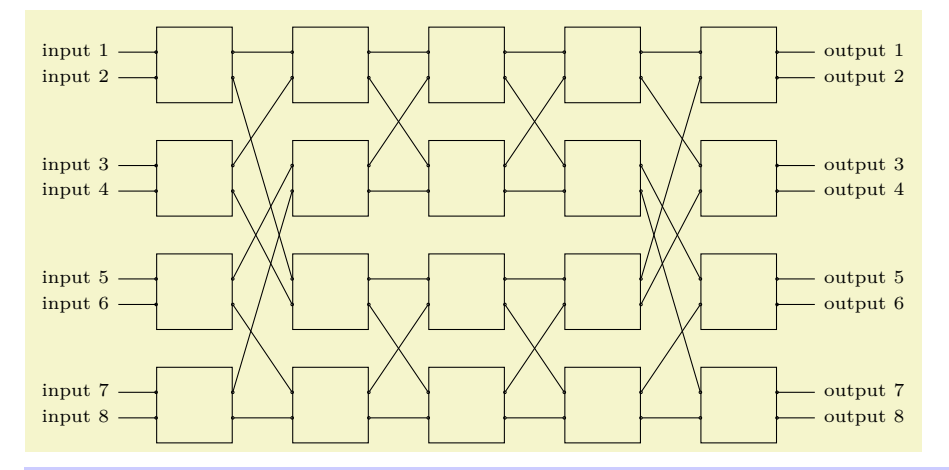

```
\begin{tikzpicture}
\node[benes complete={module label opacity=0}] {};
\newcounter{port}
\setcounter{port}{0}
\foreach \startmodule in {1,...,4}{
\text{for each } \text{ in } \{1, \ldots, 2\}\stepcounter{port}
 \node[left] at (r1-\startmodule-front input-\port)
 {\scriptsize{input \theport}};
}
\setcounter{port}{0}
\foreach \startmodule in {1,...,4}{
\text{for each } \text{ in } \{1, \ldots, 2\}\stepcounter{port}
 \node[right] at (r5-\startmodule-front output-\port)
 {\scriptsize{output \theport}};
}
\end{tikzpicture}
```
Notice that in this case to access the front output ports, the stage number correct is 5 and not 3 as usual.

TikZ has very useful  $\text{bin}(x)$  function: it converts x (it is assumed to be a 10 base integer) into its binary representation. Exploiting this function for Omega or Flip Networks is very convenient. An example of Omega Network:

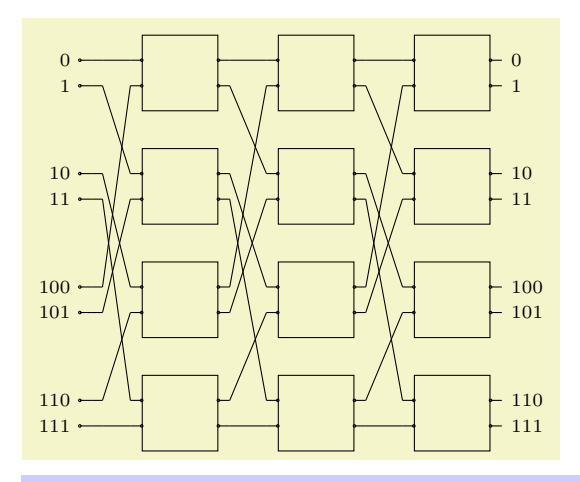

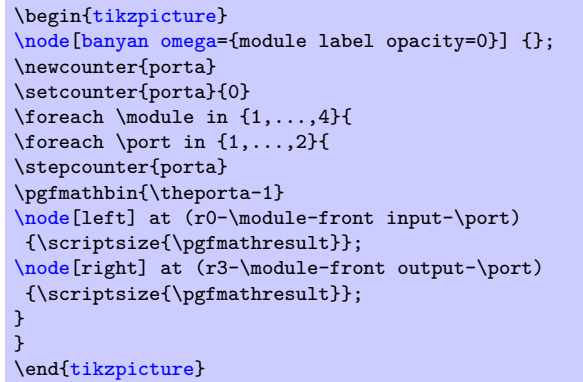

An example of Flip Network:

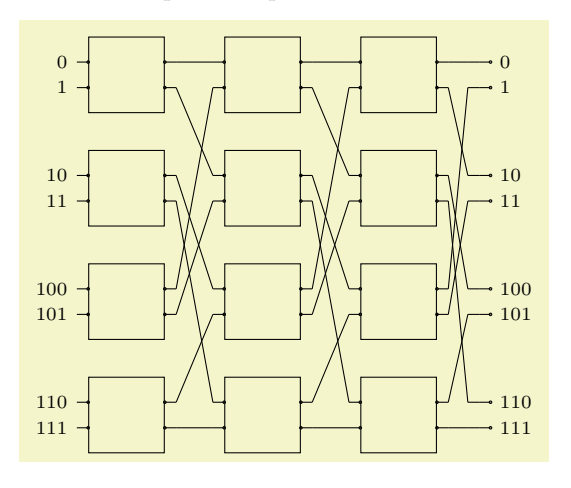

```
\begin{tikzpicture}
\node[banyan flip={module label opacity=0}] {};
\newcounter{portb}
\setcounter{portb}{0}
\foreach \module in {1,...,4}{
\foreach \port in {1,...,2}{
\stepcounter{portb}
\pgfmathbin{\theportb-1}
\node[left] at (r0-\module-front input-\port)
{\scriptsize{\pgfmathresult}};
\node[right] at (r3-\module-front output-\port)
 {\scriptsize{\pgfmathresult}};
}
}
\end{tikzpicture}
```
Notice that for Banyan Networks the first module is characterized by number 0 and not 1.

## <span id="page-19-0"></span>**3.2 Identifying input/output ports per module**

It is also possible to access, for each module of each stage, its input and output ports. The syntax is similar to the one used for the front input and output ports; each input port could be accessed by means of:

rstage number-module number-input-port number; example: r1-1-input-1;

Each output port could be accessed by means of:

```
rstage number-module number-front output-port number; example:
r2-1-output-1;
```
This allows to derive connections from the first stage to the last stage. Here is an example.

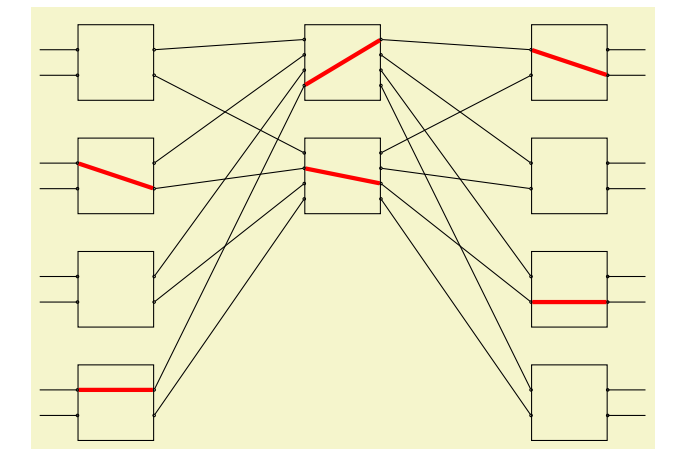

```
\begin{tikzpicture}
    \node[N=8,r1=4,M=8,r3=4,clos rear={module label opacity=0}] {};
    \draw[red,ultra thick](r1-2-input-1)–(r1-2-output-2)
    (r2-2-input-2)–(r2-2-output-3)
    (r3-3-input-2)–(r3-3-output-2);
   \draw[red,ultra thick](r1-4-input-1)–(r1-4-output-1)
    (r2-1-input-4)-(r2-1-output-1)(r3-1-input-1)–(r3-1-output-2);
\end{tikzpicture}
```
Similarly, an example in a Benes Network:

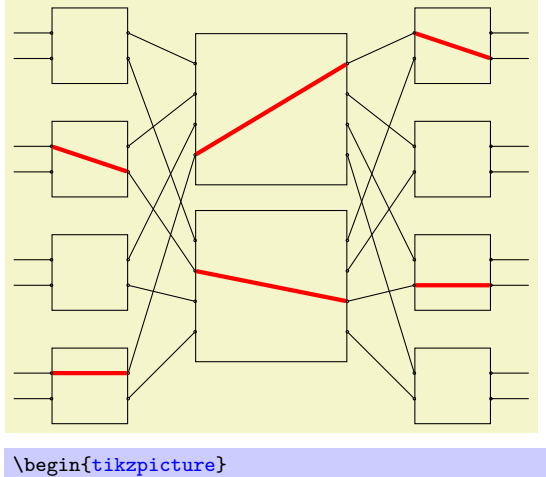

```
\node[benes={module label opacity=0}] {};
    \frac{1}{\text{red}, \text{ltra-thick}} (r1-2-input-1)–(r1-2-output-2)
    (r2-2-input-2)–(r2-2-output-3)
    (r3-3-input-2)–(r3-3-output-2);
   \draw[red,ultra thick](r1-4-input-1)–(r1-4-output-1)
    (r2-1-input-4)–(r2-1-output-1)
    (r3-1-input-1)–(r3-1-output-2);
\end{tikzpicture}
```
and in its complete form:

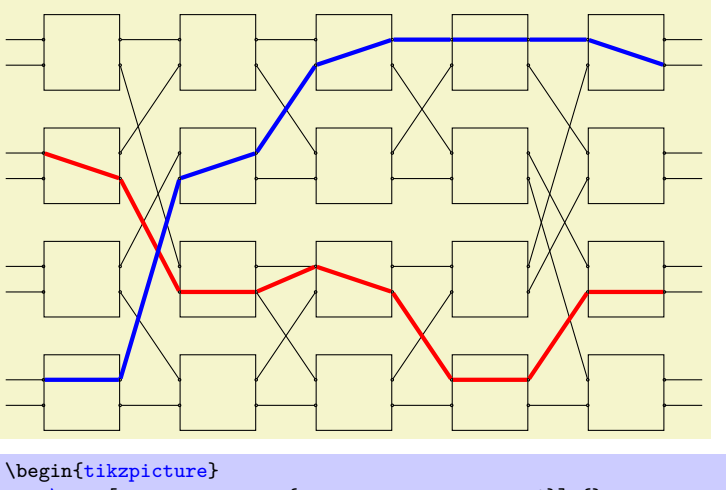

```
\node[benes complete={module label opacity=0}] {};
    \draw[red,ultra thick](r1-2-input-1)–(r1-2-output-2)–
    (r2-3-input-2)–(r2-3-output-2)–
    (r3-3-input-1)–(r3-3-output-2)–
    (r4-4-input-1)-(r4-4-output-1)-(r5-3-input-2)–(r5-3-output-2);
   \draw[blue,ultra thick](r1-4-input-1)–(r1-4-output-1)–
    (r2-2-input-2)–(r2-2-output-1)–
    (r3-1-input-2)–(r3-1-output-1)–
    (r4-1-input-1)-(r4-1-output-1)-(r5-1-input-1)–(r5-1-output-2);
\end{tikzpicture}
```
For Banyan Networks, due to the way in which the interconnections are established, it is advised to proceed as follows:

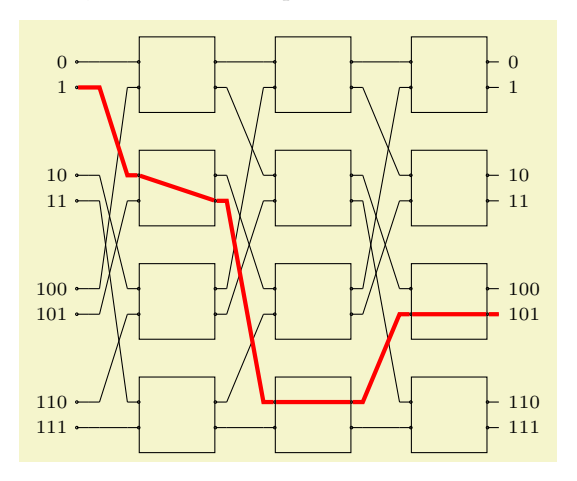

```
\begin{tikzpicture}
\node[banyan omega={module label opacity=0}] {};
\newcounter{portc}
\setcounter{portc}{0}
\label{eq:3} $$ \for each \mod ule in <math>\{1, \ldots, 4\}</math>\foreach \port in {1,...,2}{
\stepcounter{portc}
\pgfmathbin{\theportc-1}
\node[left] at (r0-\module-front input-\port)
 {\verb|scriptsize{{\text{h}}}};\node[right] at (r3-\module-front output-\port)
 {\scriptsize{\pgfmathresult}};
}
}
\draw[red,ultra thick]
(r0-1-front input-2)–(r0-1-front output-2)–
(r1-2-front input-1)–(r1-2-input-1)–
(r1-2-output-2)–(r1-2-front output-2)–
(r2-4-front input-1)–(r2-4-input-1)–
(r2-4-output-1)–(r2-4-front output-1)–
(r3-3-front input-2)– (r3-3-input-2)–
(r3-3-output-2)–(r3-3-front output-2);
\end{tikzpicture}
```
# <span id="page-22-0"></span>**4 Architectures for didactic purposes**

To quickly draw a Clos Network it is possible to exploit:

#### <span id="page-22-1"></span>/tikz/clos snb example (no value)

Option for quickly drawing a Clos Network Strictly-non-Blocking.

#### <span id="page-22-2"></span>/tikz/clos rear example (no value)

Option for quickly drawing a Clos Network Rearrangeable.

In this way the network is not seen in its whole complexity, but it is synthetically depicted. An example of a Strictly-non-Blocking Clos Network drawn with this approach:

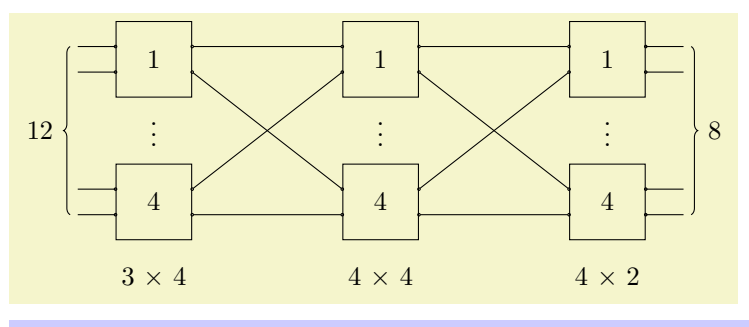

\begin[{tikzpicture}](#page-2-1)[\[N=](#page-5-3)12[,r1=](#page-6-0)4[,M=](#page-5-4)8[,r3=](#page-6-1)4] [\node\[](#page-1-2)[clos snb example\]](#page-22-1) {}; \end[{tikzpicture}](#page-2-1)

<span id="page-23-7"></span>Similarly, an example of a Rearrangeable Clos Network:

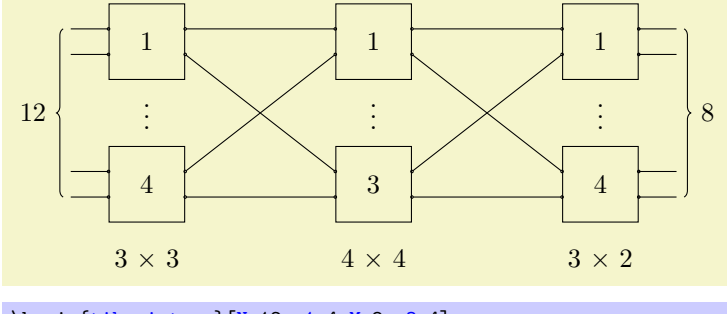

\begin[{tikzpicture}](#page-2-1)[\[N=](#page-5-3)12[,r1=](#page-6-0)4[,M=](#page-5-4)8[,r3=](#page-6-1)4] [\node\[](#page-1-2)[clos rear example\]](#page-22-2) {}; \end[{tikzpicture}](#page-2-1)

The networks drawn, automatically display the values at which the input pa-rameters [N](#page-5-3), [M](#page-5-4), [r1](#page-6-0) and [r3](#page-6-1) have been set. However, to let the user to have the possibility of deploying labels rather than the input parameter values, the following option is available:

#### <span id="page-23-0"></span>/tikz/clos example with labels (no value)

Option for quickly drawing a Clos Network with custom labels.

The labels could be customized by means of:

#### <span id="page-23-1"></span>/tikz/N label={ $\langle value \rangle$ } (default N)

This options sets the label representing the total number of ports in the first stage.

#### <span id="page-23-3"></span> $\{\text{tikz/r1 label} = \{\text{value}\}\}$  (default r<sub>1</sub>)

This options sets the label representing the number of modules in the first stage.

<span id="page-23-4"></span> $\{\text{tikz/ml label} = \{\langle value \rangle\}$  (default m<sub>1</sub>)

This options sets the label representing the number of ports per module in the first stage.

# <span id="page-23-5"></span>/tikz/r2 label={ $\{value\}$ } (default r<sub>2</sub>)

This options sets the label representing the number of modules in the second stage.

#### <span id="page-23-2"></span>/tikz/M label={ $\langle value \rangle$ } (default M)

This options sets the label representing the total number of ports in the last stage.

## <span id="page-23-6"></span> $\langle \text{tikz/r3 label} = \{\langle value \rangle\}$  (default r<sub>3</sub>)

This options sets the label representing the number of modules in the last stage.

<span id="page-24-2"></span><span id="page-24-1"></span> $\mathcal{L}$ ikz/m3 label={ $\{value\}$ } (default m<sub>3</sub>)

This options sets the label representing the number of ports per module in the last stage.

An example with the default values for the labels:

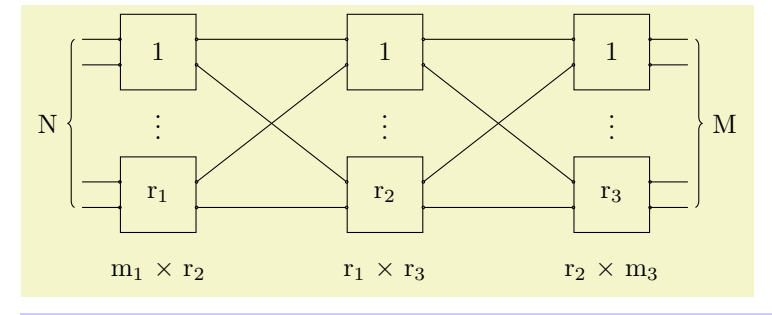

% \tikzset{N=8,r1=4,M=8,r3=4} % setting the parameters here is useless \begin[{tikzpicture}](#page-2-1) [\node\[](#page-1-2)[clos example with labels\]](#page-23-0) {}; \end[{tikzpicture}](#page-2-1)

To have automatically all labels in math mode, use:

#### <span id="page-24-0"></span>/tikz/set math mode labels=true|false (default false)

This option is normally disabled [set math mode labels/](#page-24-0).default=false; to ensure labels be set completely in math mode is sufficient set [set math](#page-24-0) [mode labels=](#page-24-0)true before the type of the network.

An example:

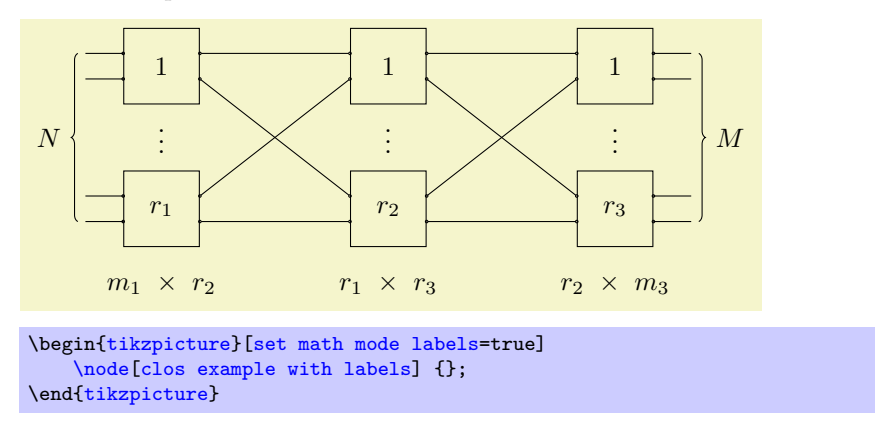

This example, instead, represents a [clos example with labels](#page-23-0) network with custom labels introduced by means of the [\tikzset](#page-11-0) syntax.

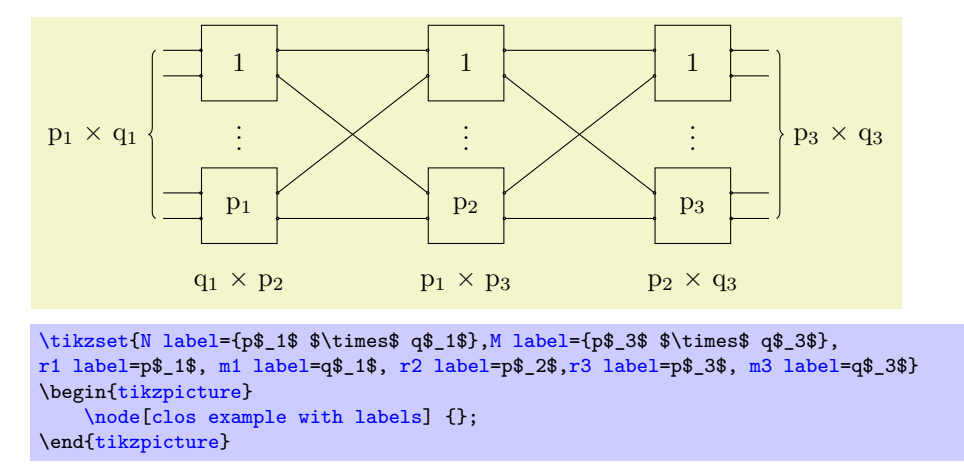

Notice that it does not exist an equivalent of [clos example with labels](#page-23-0) or [clos rear example](#page-22-2) for Benes Networks: this because Benes Networks are a particular type of Rearrangeable Clos [N](#page-5-3)etworks where  $P=N=M$  $P=N=M$  $P=N=M$  and  $m1=m3=z=2$ , thus  $r1 = r3 = q = P/z$  $r1 = r3 = q = P/z$  $r1 = r3 = q = P/z$  $r1 = r3 = q = P/z$ .

For example:

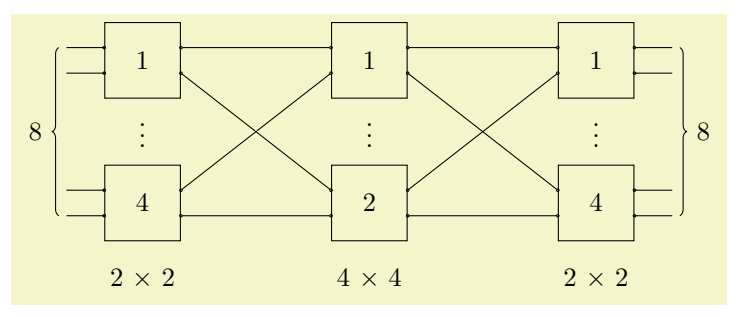

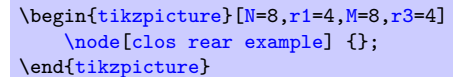

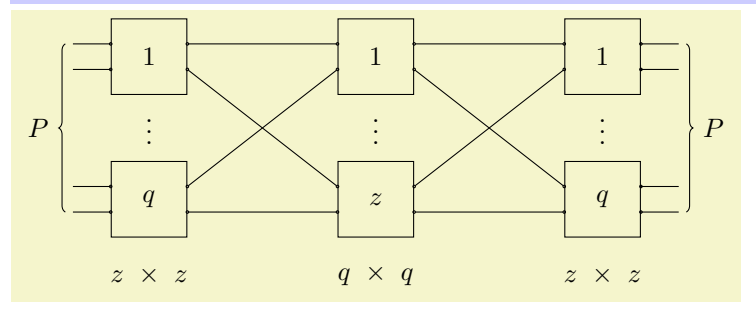

[\tikzset{](#page-11-0)[N label=](#page-23-1){P}[,M label=](#page-23-2){P},

[r1 label=](#page-23-3)q, [m1 label=](#page-23-4)z, [r2 label=](#page-23-5)z[,r3 label=](#page-23-6)q, [m3 label=](#page-24-1)z} \begin[{tikzpicture}](#page-2-1)

[\node\[](#page-1-2)[set math mode labels=](#page-24-0)true[,clos example with labels\]](#page-23-0) {}; \end[{tikzpicture}](#page-2-1)

# <span id="page-26-0"></span>**A Benes complete internal connections algorithm**

To explain how the connections of the [benes complete](#page-1-6) networks are drawn, the following reference example will be considered:

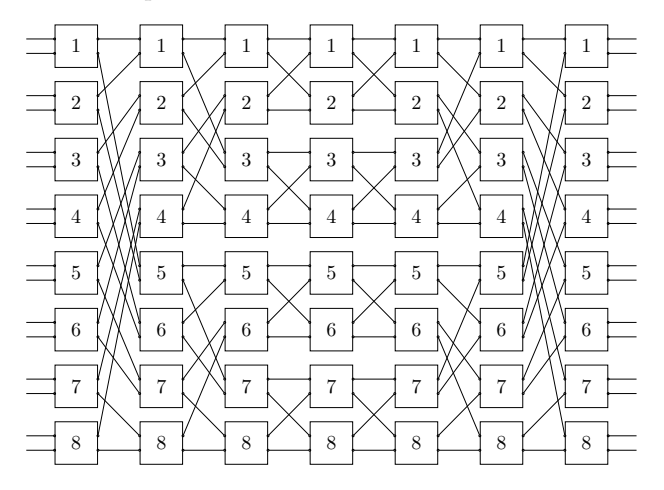

The network is  $16 \times 16$  ([P](#page-7-1)=16), thus the number of stages S is:

$$
S = 2\log_2 P - 1 \implies S_{16} = 7
$$

Indeed:

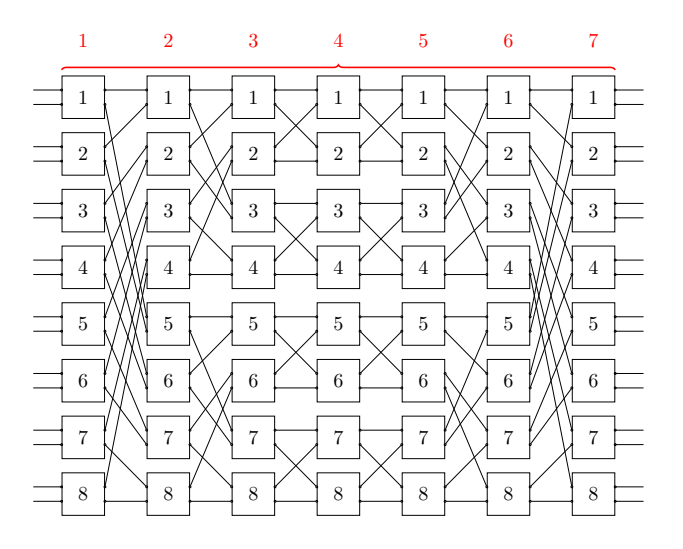

This parameter, therefore, allows to correctly draw all the modules of the network and, as it will be pointed out later better, its knowledge is important also to define the stages range of applicability of the algorithm. Notice the network symmetry: the connections from stage 1 to stage 4 are exactly the same from stage 7 to stage 4.

The first step is *labelling* modules and ports. S*a*-Ti*k*Z uses this philosophy:

- progressive numeration for modules of the same stage;
- progressive numeration for ports of the same module.

Thus:

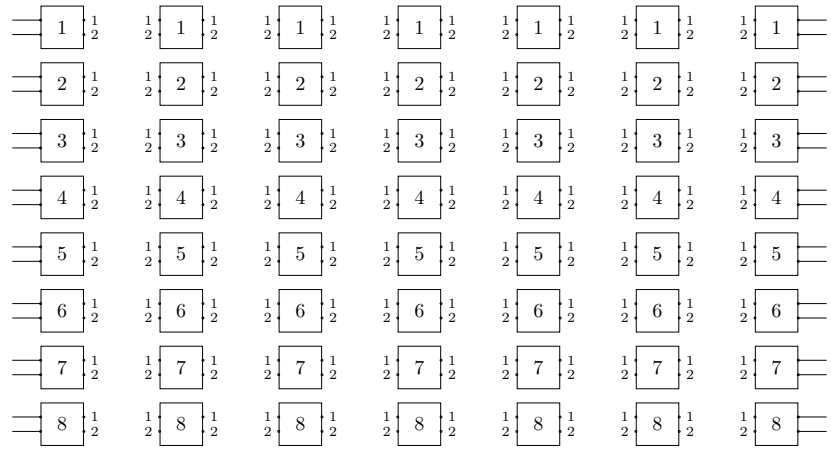

Due to the network symmetry, at the beginning the attention will be focused only on the left side of the network, because for the right part things are dual:

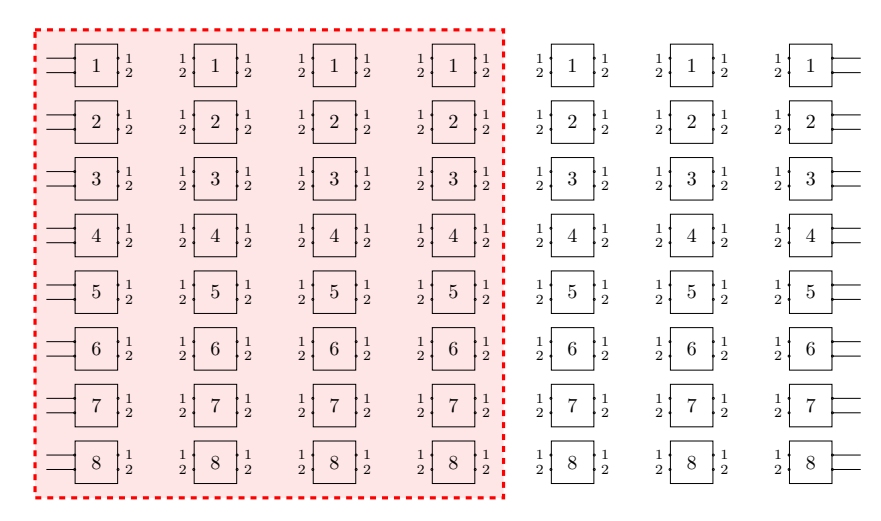

Now, by drawing some connections, it is possible to find a common behaviour:

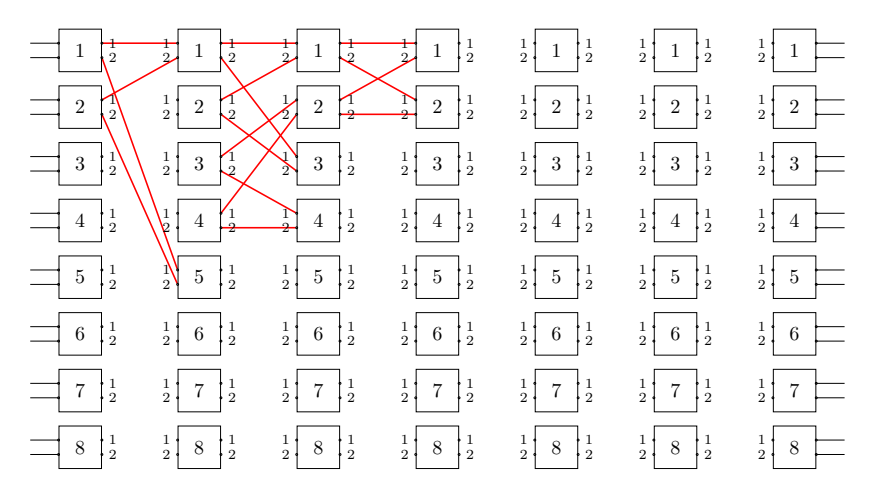

• if the start module *st* and the output port are odd (i.e. module 1, port 1), then it will be connected to

end module = 
$$
\frac{st+1}{2}
$$
, port = 1

• if the start module *st* is odd and the output port is even (i.e. module 1, port 2), then it will be connected to

$$
\text{end module} = \frac{st+1+\gamma}{2} \;,\; \text{port} = 1
$$

• if the start module *st* is even and the output port is odd (i.e. module 2, port 1), then it will be connected to

$$
\text{end module} = \frac{st}{2} \; , \; \text{port} = 2
$$

• if the start module *st* and the output port are even (i.e. module 2, port 2), then it will be connected to

end module = 
$$
\frac{st + \gamma}{2}
$$
, port = 2

What is the term  $\gamma$ ? It is a corrective term that depends on the starting stage. Consider indeed the connections of the output port 2 of the module 1 for the first and the second starting stages:

 $r1-1$ -output-2  $\longrightarrow$  r2-5-input-1  $r2-1$ -output-2  $\longrightarrow$  r3-3-input-1

In the first case it points to module 5 while in the second case to module 3, thus in the first case  $\gamma = 8$  and in the second case  $\gamma = 4$ . This suggest that  $\gamma$  is related in some sense to the stage of the start module: in the example  $P=16$  $P=16$  so the relation is

$$
\gamma = \frac{P}{2^{stage}}
$$

Following this strategy, however, allows to draw just part of the connections:

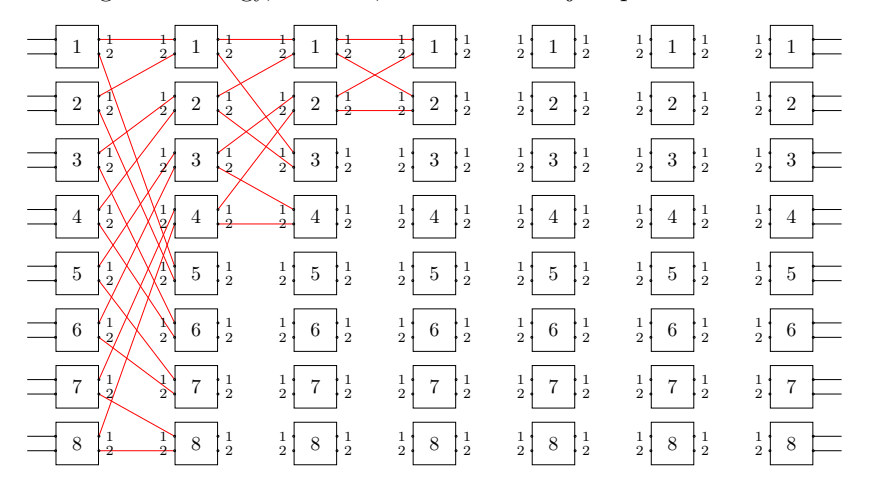

thus it is possible to claim that the algorithm has a *module applicability range* that ultimately depends on the stage:

- in the first stage it could be applied for all modules;
- in the second stage it could be applied for half of the modules;
- in the third stage it could be applied just for two modules.

But, in the first stage  $\gamma = 8$  ( $P/2<sup>1</sup>$ ), in the second stage  $\gamma = 4$  ( $P/2<sup>2</sup>$ ) and in the third stage  $\gamma = 2 \ (P/2^3)$ : this means that  $\gamma$  defines the *module applicability range*.

Notice now, that actually for the second stage and the third stage, the algorithm should be simply repeated:

- in the second stage 2 times;
- in the third stage 4 times.

The repetition  $\psi$  depends on the stage with this relation:

$$
\psi = 2^{stage - 1}
$$

Now, to draw automatically all the connections, the algorithm should know which are the starting module and ending module of the *module applicability range* during the repetitions: for example, in the second stage, how to identify automatically the applicability range 1-4, 5-8?

They could be defined as:

- starting module:  $st_m = 1 + (\psi 1) \cdot \gamma$ ;
- ending module:  $end_m = (st_m + \gamma) 1$ .

Indeed for the second stage we have that  $\gamma = 4$  and  $\psi = 2 \implies \{1, 2\}$ , thus there are two starting and ending modules:

- starting modules:  $st_{m_1} = 1 + (1 1) \cdot 4 = 1$  and  $st_{m_2} = 1 + (2 1) \cdot 4 = 5$ ;
- ending modules:  $end_{m_1} = (1 + 4) 1 = 4$  and  $end_{m_2} = (5 + 4) 1 = 8$ .

Unfortunately, the knowledge of the starting and ending modules per stage is not sufficient to reach the goal: this because the algorithm works and draws the connections perfectly when the module labels start with 1, but during the repetitions the new starting module labels are different, so the computation of the end connection point fails. This difference should be compensated with *shifts* of the ending modules that depend on the level of repetition. The rules are:

- if  $\psi = 1$  (the algorithm works for all modules of the stage), then the ending module of the connection is computed as:
	- **–** if the start module *st* and the output port are odd (i.e. module 1, port 1), then it will be connected to

end module = 
$$
\frac{st+1}{2}
$$
, port = 1

**–** if the start module *st* is odd and the output port is even (i.e. module 1, port 2), then it will be connected to

end module = 
$$
\frac{st + 1 + \gamma}{2}
$$
, port = 1

**–** if the start module *st* is even and the output port is odd (i.e. module 2, port 1), then it will be connected to

end module = 
$$
\frac{st}{2}
$$
, port = 2

**–** if the start module *st* and the output port are even (i.e. module 2, port 2), then it will be connected to

$$
\text{end module} = \frac{st+\gamma}{2} \, , \text{ port} = 2
$$

• if  $\psi = 2$  (the algorithm should be repeated twice), then the ending module of the connection is computed as

**–** if the start module *st* and the output port are odd (i.e. module 1, port 1), then it will be connected to

end module = 
$$
\frac{st+1}{2} + \frac{\gamma}{2}
$$
, port = 1

**–** if the start module *st* is odd and the output port is even (i.e. module 1, port 2), then it will be connected to

end module = 
$$
\frac{st + 1 + \gamma}{2} + \frac{\gamma}{2}
$$
, port = 1

**–** if the start module *st* is even and the output port is odd (i.e. module 2, port 1), then it will be connected to

end module = 
$$
\frac{st}{2} + \frac{\gamma}{2}
$$
, port = 2

**–** if the start module *st* and the output port are even (i.e. module 2, port 2), then it will be connected to

$$
\text{end module} = \frac{st+\gamma}{2} + \frac{\gamma}{2} \; , \; \text{port} = 2
$$

- if  $\psi > 2 \implies t = 3, \ldots, \psi$  (the algorithm should be repeated more than twice), then the ending module of the connection is computed as:
	- **–** if the start module *st* and the output port are odd (i.e. module 1, port 1), then it will be connected to

end module = 
$$
\frac{st+1}{2} + \left(\frac{\gamma}{2} \cdot (t-2)\right)
$$
, port = 1

**–** if the start module *st* is odd and the output port is even (i.e. module 1, port 2), then it will be connected to

end module = 
$$
\frac{st + 1 + \gamma}{2} + \frac{\gamma}{2} + (\frac{\gamma}{2} \cdot (t - 2))
$$
, port = 1

**–** if the start module *st* is even and the output port is odd (i.e. module 2, port 1), then it will be connected to

end module = 
$$
\frac{st}{2} + (\frac{\gamma}{2} \cdot (t - 2))
$$
, port = 2

**–** if the start module *st* and the output port are even (i.e. module 2, port 2), then it will be connected to

$$
\text{end module} = \frac{st+\gamma}{2} + \frac{\gamma}{2} + \left( \frac{\gamma}{2} \cdot (t-2) \right) \, \, , \, \, \text{port} = 2
$$

Unfortunately, the rule  $\psi > 2$  when applied to the intermediate stages

$$
I_1 = \lfloor \mathcal{S} \div 2 \rfloor \qquad I_2 = \mathcal{S} - (I_1 - 1)
$$

does not work; this implies that:

- on the left side of the network the applicability of the algorithm is from the starting stage 1 up to the starting stage  $I_1 - 1$  (in the example [P](#page-7-1)=16: from the starting stage 1 up to the starting stage 2);
- on the right side of the network the applicability of the algorithm is from the starting stage S up to the starting stage  $I_2 - 1$  (in the example [P](#page-7-1)=16: from the starting stage 7 up to the starting stage 6);
- for the intermediate starting stages  $I_1$  and  $I_2$  (in the example  $P=16$  $P=16$ : the stages 3 and 5) another rule should be used:
	- **–** if the start module *st* and the output port are odd (i.e. module 1, port 1), then it will be connected to

end module = 
$$
st
$$
, port = 1

**–** if the start module *st* is odd and the output port is even (i.e. module 1, port 2), then it will be connected to

end module  $= st + 1$ , port  $= 1$ 

**–** if the start module *st* is even and the output port is odd (i.e. module 2, port 1), then it will be connected to

end module = 
$$
st - 1
$$
, port = 2

**–** if the start module *st* and the output port are even (i.e. module 2, port 2), then it will be connected to

end module = 
$$
st
$$
, port = 2

To summarize, the algorithm to **d**raw **B**enes **n**etwork **c**onnections (dBnc) is reported in [1:](#page-33-0) for the rules, please refer to the descriptions mentioned above.

**Algorithm 1: d**raw **B**enes **n**etwork **c**onnections (dBnc)

<span id="page-33-0"></span> compute  $S = 2 \log_2 P - 1$ ; compute  $I_1 = \lfloor S \div 2 \rfloor$ ; compute  $I_2 = S - (I_1 - 1);$  *from left to right*; **for**  $stg$  ← 1 **to**  $(I_1 - 1)$  **do**  compute  $\gamma = P \div 2^{stg}$ ; compute  $\psi = 2^{stg-1}$ ; **for**  $t \leftarrow 1$  **to**  $\psi$  **do**  compute starting point  $x = 1 + ((t - 1) \cdot \gamma);$  compute ending point  $y = (x + \gamma) - 1$ ; **foreach** *start module s in set*  $(x, y)$  **do if**  $t == 1$  then **if** *s is odd* **then** | | | use rules  $\psi = 1$  for starting module odd; **<sup>15</sup> else** | | | use rules  $\psi = 1$  for starting module even; **<sup>17</sup> end if**  $t == 2$  then **if** *s is odd* **then** | | | use rules  $\psi = 2$  for starting module odd; **<sup>21</sup> else** | | | | use rules  $\psi = 2$  for starting module even; **<sup>23</sup> end if**  $t > 2$  **then if** *s is odd* **then** | | | | use rules  $\psi > 2$  for starting module odd; **<sup>27</sup> else** | | | use rules  $\psi > 2$  for starting module even; **<sup>29</sup> end <sup>30</sup> end <sup>31</sup> end <sup>32</sup> end** *from right to left*; **for**  $stg \leftarrow S$  **to**  $(I_2 - 1)$  **do**   $\vert$  repeat in dual mode  $6 - 32$ ; **<sup>36</sup> end** *complete with intermediate stages*; **foreach** *stg in set*  $(I_1, I_2)$  **do**  use rules for intermediate stages; **<sup>40</sup> end**

# <span id="page-34-0"></span>**Index**

```
banyan flip key, 3
banyan omega key, 2
benes key, 2
benes complete key, 2
clos example with labels key, 24
clos rear key, 2
clos rear example key, 23
clos snb key, 2
clos snb example key, 23
connections disabled key, 12
Environments
    tikzpicture, 3
M key, 6
M label key, 24
m1 label key, 24
m3 label key, 25
module font key, 11
module label opacity key, 11
module size key, 11
module xsep key, 11
module ysep key, 11
N key, 6
N label key, 24
\node, 2
P key, 8
pin length factor key, 11
r1 key, 7
r1 label key, 24
r2 label key, 24
r3 key, 7
r3 label key, 24
set math mode labels key, 25
/tikz/
    banyan flip, 3
    banyan omega, 2
    benes, 2
    benes complete, 2
    clos example with labels, 24
    clos rear, 2
    clos rear example, 23
```
clos snb, [2](#page-1-8) clos snb example, [23](#page-22-3) connections disabled, [12](#page-11-2) M, [6](#page-5-5) M label, [24](#page-23-7) m1 label, [24](#page-23-7) m3 label, [25](#page-24-2) module font, [11](#page-10-7) module label opacity, [11](#page-10-7) module size, [11](#page-10-7) module xsep, [11](#page-10-7) module ysep, [11](#page-10-7) N, [6](#page-5-5) N label, [24](#page-23-7) P, [8](#page-7-2) pin length factor, [11](#page-10-7) r1, [7](#page-6-2) r1 label, [24](#page-23-7) r2 label, [24](#page-23-7) r3, [7](#page-6-2) r3 label, [24](#page-23-7) set math mode labels, [25](#page-24-2) tikzpicture environment, [3](#page-2-3) \tikzset, [12](#page-11-2)